## **[RE-COMPOSE](https://re-compose.desk.com/)**

# **Support Center**

**[Home](https://re-compose.desk.com/) › [LIQUID NOTES](https://re-compose.desk.com/customer/en/portal/topics/261114-liquid-notes/articles) › The options provided under the...**

### **The options provided under the ReHarmonize tab are confusing. Nothing happens when I make changes to the settings.**

**Last Updated: Jun 20, 2014 04:36PM CEST**

This article talks about the ReHarmonize settings and their effect on making changes to your arrangement.

**Quick Answer:** Changes in the ReHarmonize settings are not applied automatically to your entire arrangement. Instead, the new settings are used with each chord you subsequently make changes to via the main controls.

### **ReHarmonize settings in Liquid Notes**

Reharmonization is the technique of taking an existing melodic line and altering the harmony which accompanies it. The *ReHarmonize* Settings in Liquid Notes control the behavior of its reharmonization logic, which is applied to each track of your arrangement.

In the *ReHarmonize* table, one or more of the following options can be enabled for each track: *Drums/Static*, *Fit to Scale*, *Fit to Chord*, and *Add Tension*.

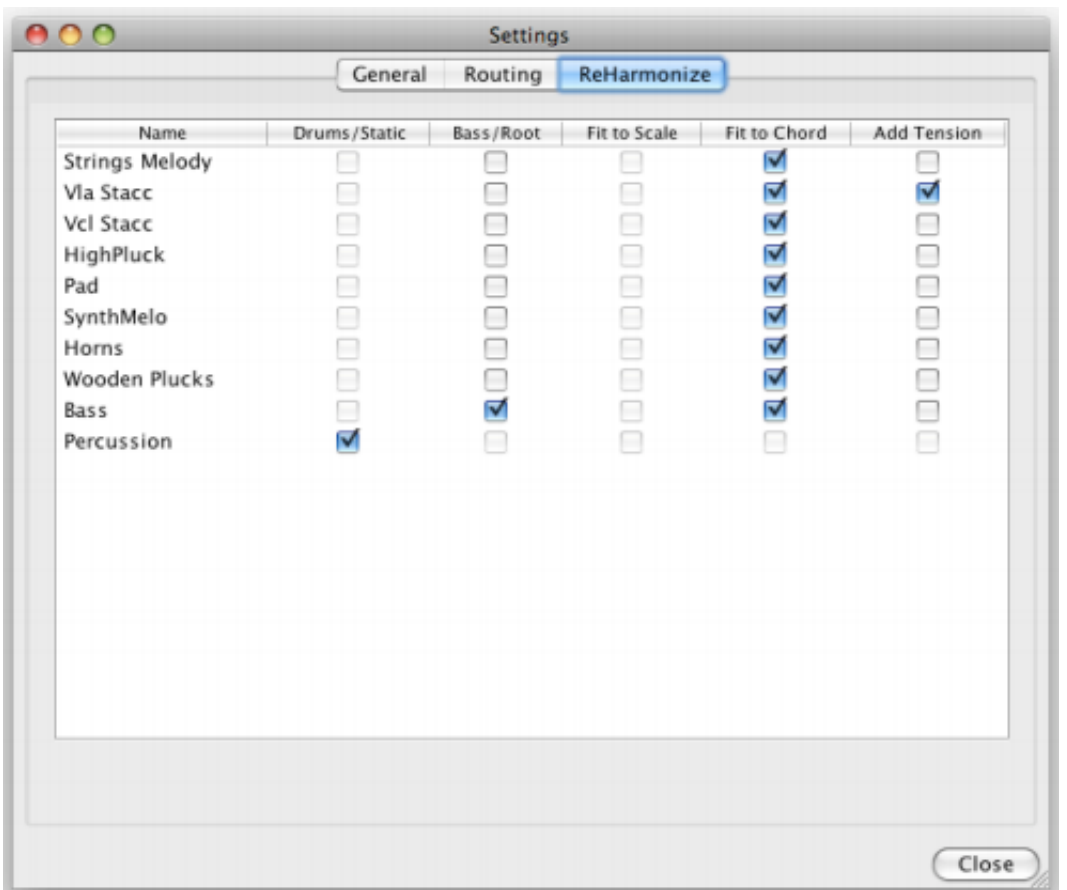

For correct settings, it is imperative to understand the process of reharmonizing. If there were no checkboxes selected in the *ReHarmonize* settings, Liquid Notes would proceed as follows (simplified representation):

1. Melody, chord, and percussion tracks are treated equally. (Note that percussion tracks are usually protected from changing by *Drums/Static*.)

2. The notes of polyphonic passages are moved to their nearest chord note.

3. The notes of monophonic sequences are corrected if they do not fit into the new scale, or if a certain note is not allowed in the context of the new chord (avoid note).

4. The notes of the bass tracks are shifted so that their distance to the root note of the new chord is the same as before reharmonization. Next, the track will be treated the same way as a melody or a chord track would.

The following settings change this basic behavior:

Tracks marked with *Drums/Stati*c are not considered in the process of reharmonization and remain unaffected. This way percussion tracks and tracks that are not subject to any tonal change can be protected.

*Fit to Scale* means that the notes of a polyphonic area are not necessarily moved to chord notes. They will be corrected only if they do not fit into the new scale or the new chord. This correction is not based on chord notes. The logic behind Bass/Root applies accordingly.

*Fit to Chord* means that notes of monophonic passages are always shifted to chord notes. This feature can be used for arpeggios, for example. Such passages would otherwise be treated like a melody.

Tracks marked with *Add Tension* will add new tension notes to the chords if needed, with 80 percent velocity of the average chord notes. This function should be activated for at least one chord track.

*Note:* By default, melody tracks are set to *Fit to Chord* to produce the harmonically clearest possible results. If a melody line is rather vivid (running through a lot of notes outside of chord spanning notes), choose *Fit to Scale*, or maybe even *Drums/Static*.

*Attention:* **Changes in the ReHarmonize settings do not automatically cause a recalculation of your entire arrangement. Instead, the new settings are used with each chord you subsequently make changes to, either by clicking the 'ReCalc'-button or by rotating/moving the controller for Chords, Tension and/or**

**Function.**

#### **Need Help?**

Should you require assistance, get in touch with us at [support@re-compose.com!](mailto:support@re-compose.com)

*I found this article helpful I did not find this article helpful*

Powered by